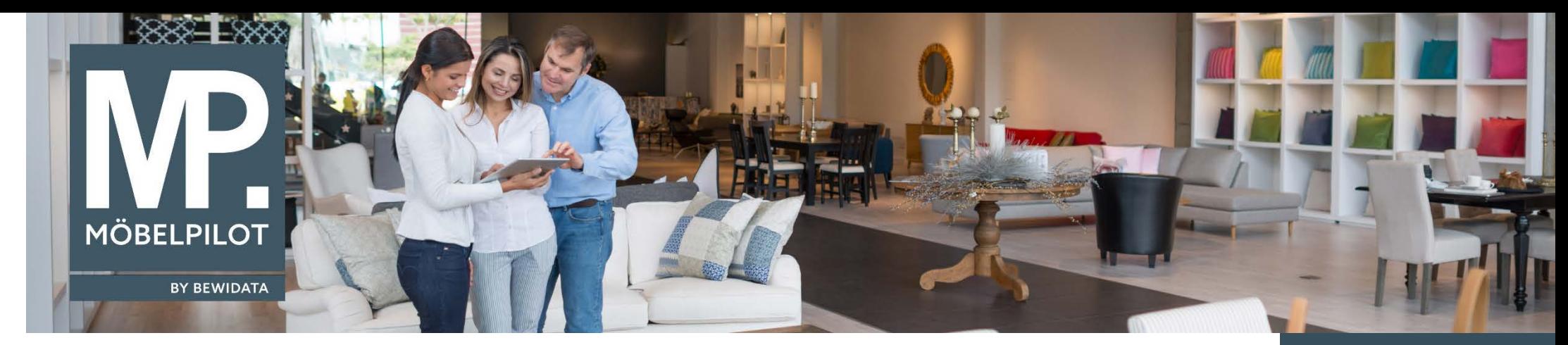

*Hätten Sie's gewusst? Tipps und Tricks zum MÖBELPILOT 6.2 >*

Anwender der grafischen Tourenplanung kennen die Möglichkeit bestimmte Zeiträume zu sperren, um so beispielsweise das Auslieferteam für Arbeiten in der Ausstellung zu reservieren.

Bisher wurde eine Sperre zwar im Tourenkalender angezeigt, aber nicht auf den Auslieferpapieren hervorgehoben. Das haben wir nun geändert. Im nachfolgendem Beispiel zeigen wir Ihnen die Auswirkung der Programmoptimierung auf.

- **1.** Planen Sie Ihre einzelnen Auslieferungen wie gewohnt mit Hilfe des grafischen Tourenkalenders.
- **2.** Pflegen Sie die Tour Sperre zum entsprechendem Datum und für den entsprechenden Zeitraum ein.

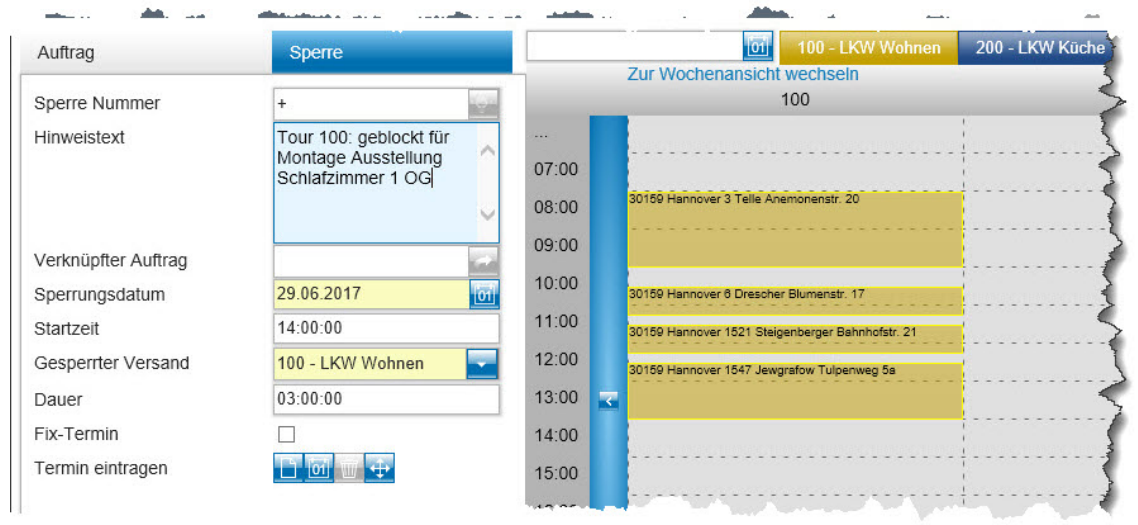

**E-Newsletter**  (Juni 2017)

## *Hinweis:*

*Alle bisherigen Newsletter finden Sie auch auf unserer MÖBELPILOT-Homepage*

*[www.moebelpilot.com](https://www.moebelpilot.com/)*

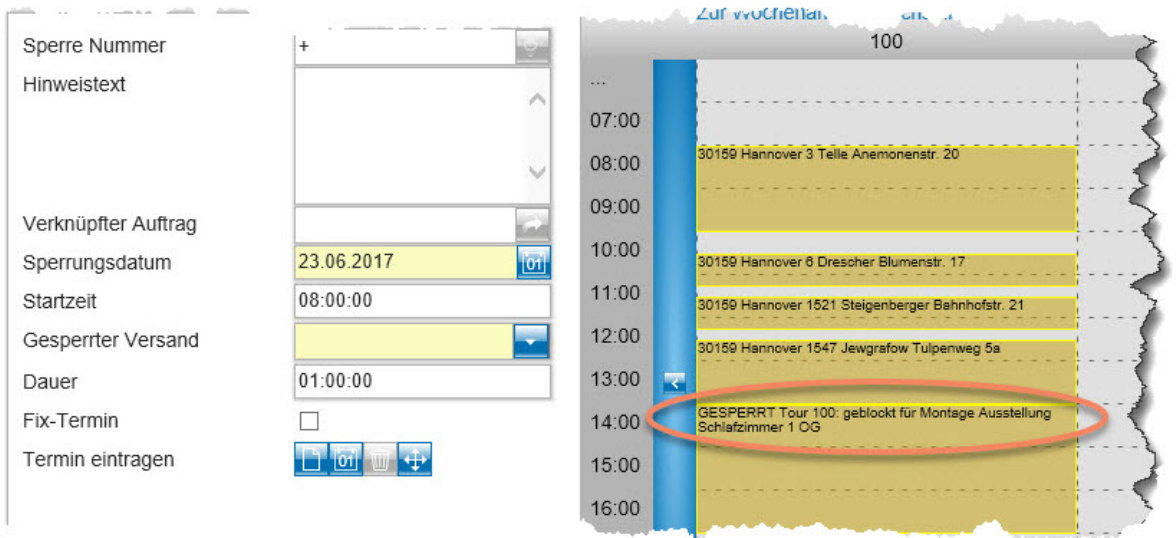

**3.** Nach Anwahl der Liste *Drucken Auslieferungspapiere / Tourenliste* wird Ihnen ab der MÖBELPILOT **Version 6.2 Build 4197** ein zusätzliches Selektionsfenster angezeigt.

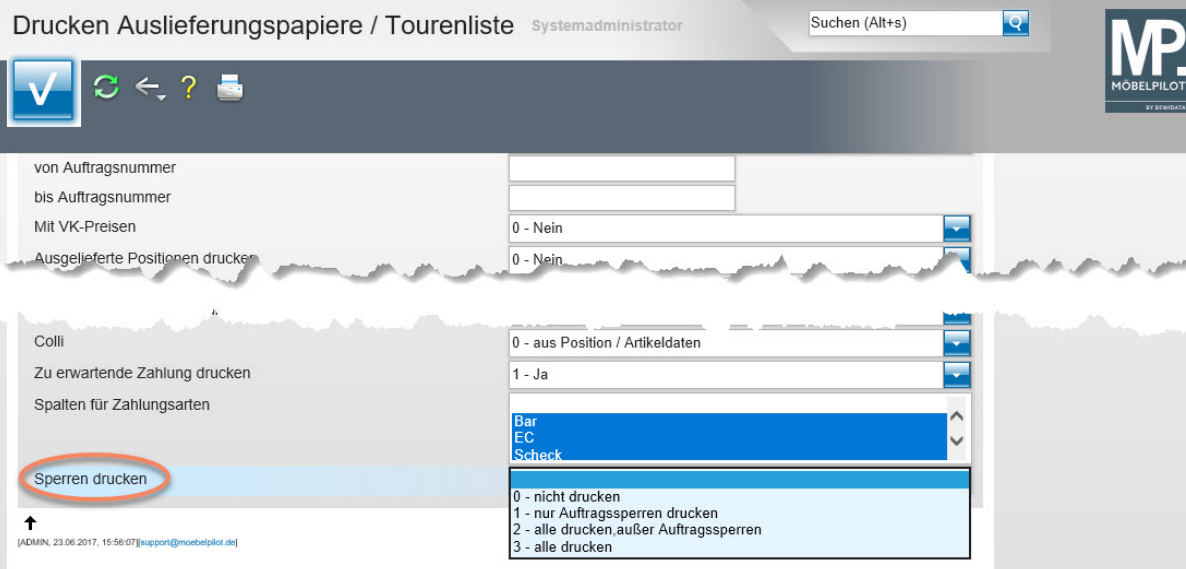

**4.** Bestimmen Sie nun, welche Art der Sperre gedruckt werden soll. Berechtigte Anwender (Administratoren) können mit Hilfe des Customizings hier auch eine grundsätzliche Vorgabe definieren.

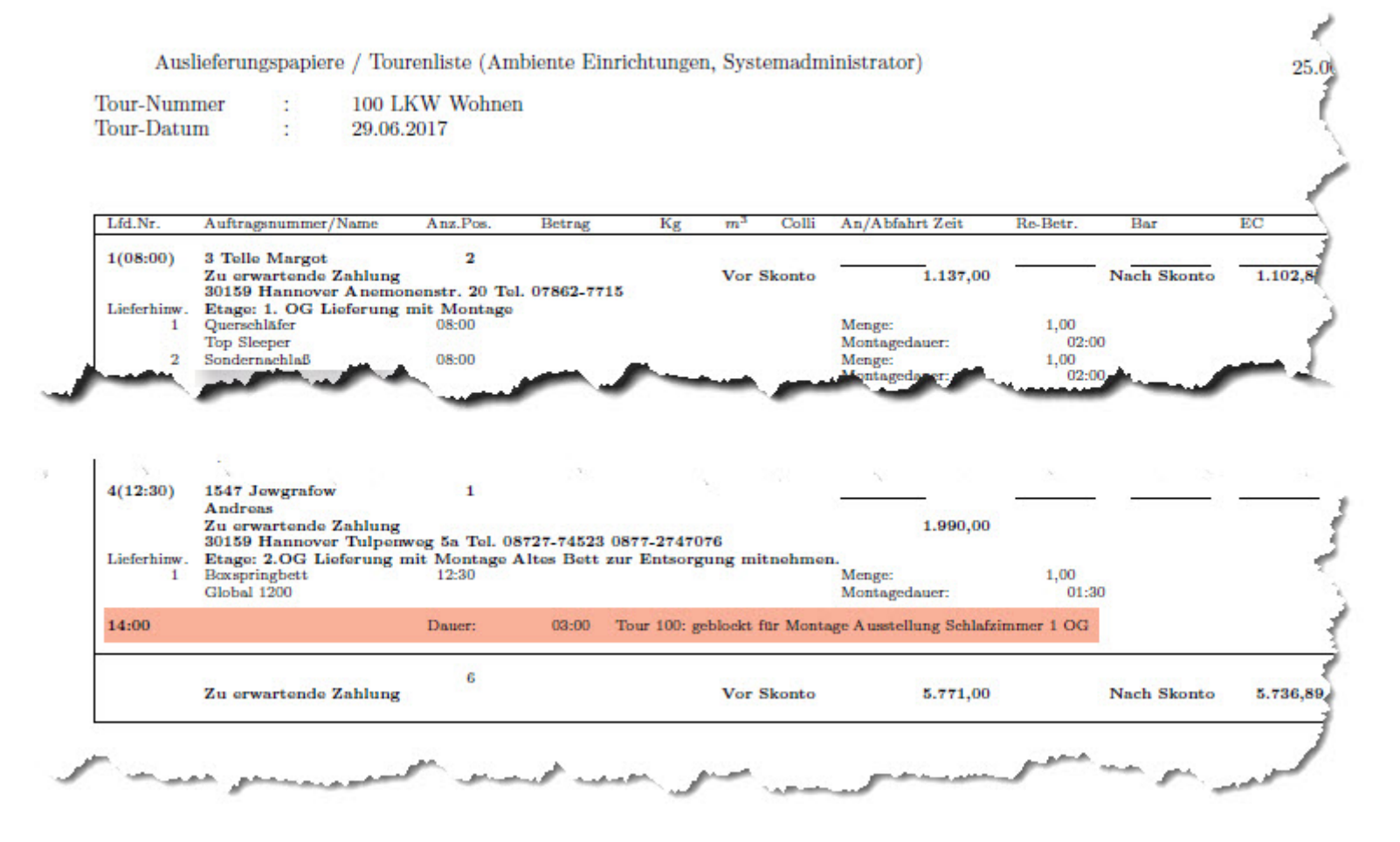

**5.** Die Tour Sperre wird nun auch auf der Tourenliste aufgeführt.

Wir hoffen, dass Sie dieser Tipp wieder täglich zeitsparend voranbringt.

**Ihr Bewidata-Team**

*Hinweis: Sie können der Nutzung der Daten und die Nutzung des Newsletters durch Bewidata jederzeit widersprechen. Wenden Sie sich schriftlich an uns oder per Mail an [newsletter@bewidata.de.](mailto:newsletter@bewidata.de)*

bewidata Unternehmensberatung und edv-Service GmbH Erthalstraße 1 – 55118 Mainz Tel: +49 (0) 61 31 – 63 92 0 Fax: +49 (0) 61 31 – 61 16 18 Mail[: support@moebelpilot.de](mailto:support@moebelpilot.de) [www.moebelpilot.com](https://www.moebelpilot.com/) Geschäftsführer: Hans-Jürgen Röhrig Handelsregister Mainz HRB 4285